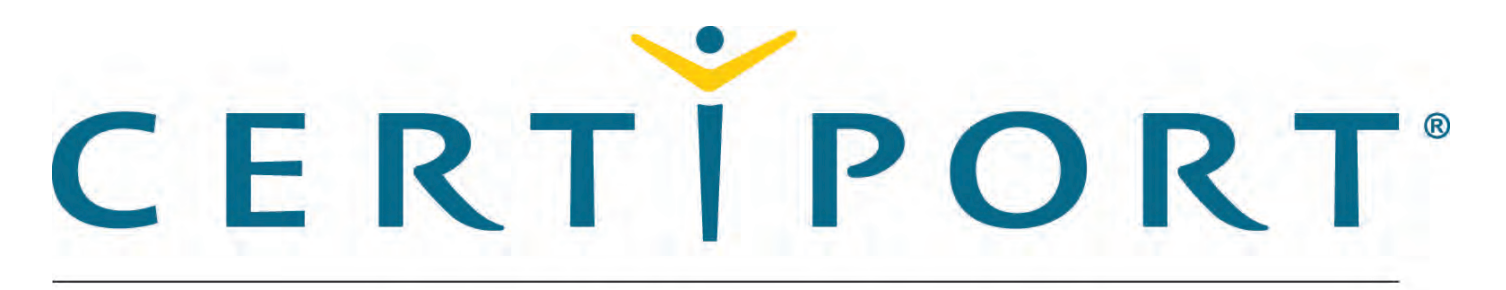

# A PEARSON VUE BUSINESS

# **Communication Skills for Business English for IT Exam Tutorial**

#### **Exam Process**

The exam experience follows this process:

- 1. Tutorial. The tutorial (this page) provides helpful information about the exam environment. Read the tutorial carefully. When you are ready to begin taking the exam, select Start Exam.
- 2. Exam Questions. The exam timer starts and the questions appear. You can move forward and back through them, answer them, and mark them for review or feedback
- 3. Exam Summary. The exam summary indicates the questions you have answered, not answered, marked for review, and marked for feedback. You can review and change your answers. The exam timer stops and your answers are submi select Finish Exam.
- 4. Feedback. You can leave feedback about the exam and individual items. When you finish leaving feedback, select Exit Exam to display your score report.

#### **Reviewing Questions**

The Exam Summary appears after the final exam question. You can also move to this page by selecting Go to Summary from any question.

The Exam Summary indicates the questions you have answered, not answered, and marked for review.

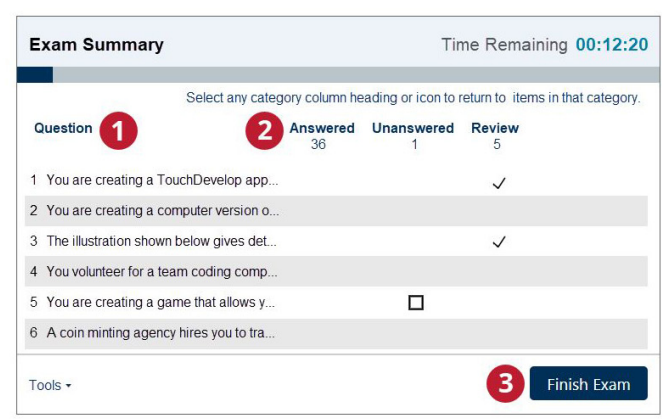

# On the Exam Summary page:

. The Unanswered column indicates questions you did not answer or questions for which you did not provide the required number of answers.

- Select any question to return to that question.
- . Select the Answered, Unanswered, or Review category heading or icon to return to the set of questions in that category. You can review and modify your answers, and clear the review flags.
- . Select Finish Section/Exam to submit your answers, stop the exam timer, and move to the feedback stage of the exam. You cannot change your answers after you finish a section or the exan

# **Feedback and Exam Results**

After you submit your answers, you can leave feedback about the exam in general. The exam team will review your feedback and use it to improve future exam experiences. You cannot change your answers during the feedback sta

When you finish leaving feedback or the feedback period ends, select Exit Exam to display your exam score report.

This is the end of the tutorial. Select Start Exam to leave the tutorial and start the exam. Your exam time begins when you start the exam.

Tools  $\star$ 

- This section has 55 questions.
- You must pass all three sections of this exam to earn the certification.

# **Use of English Interface and Controls**

Each page of the exam has three panes.

Here is an example of a selected response item.

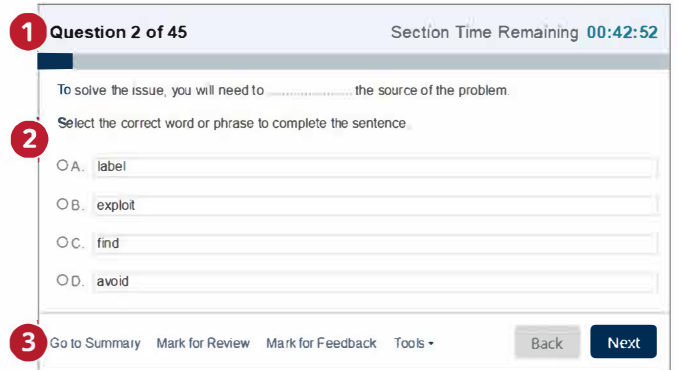

Here is an example of a reading passage item.

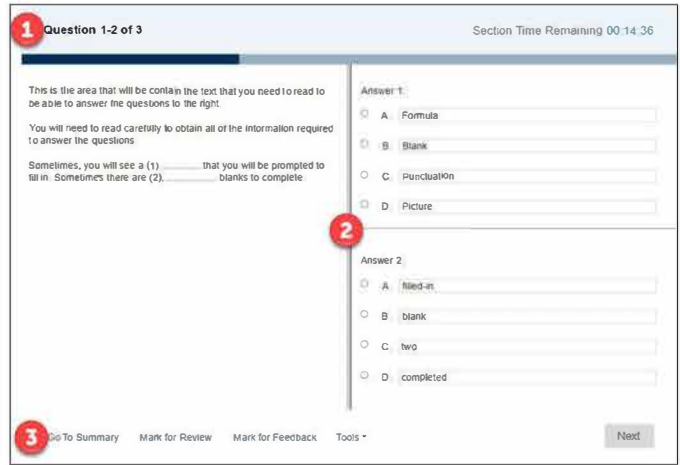

1 The Information window at the top of the page shows the current question number, the total number of questions, and the remaining exam time. The progress bar fills to ind cate the percentage of questions answered.

2. The Content window in the center of the page contains the question and answer options.

3. The Navigation window at the bottom of the page contains the following commands for moving through the exam.

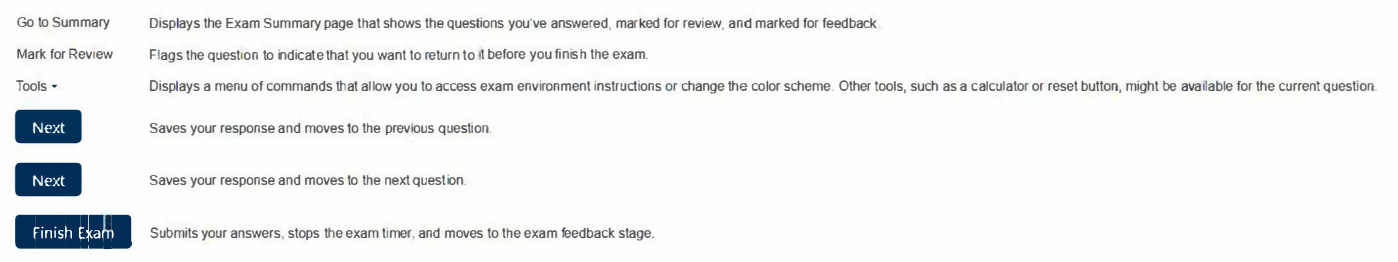

- . This section has 30 questions
- You must pass all three sections of this exam to earn the certification.

# **Listening Section Interface and Controls**

Each page of the exam has three panes.

This is an example of a selected response item

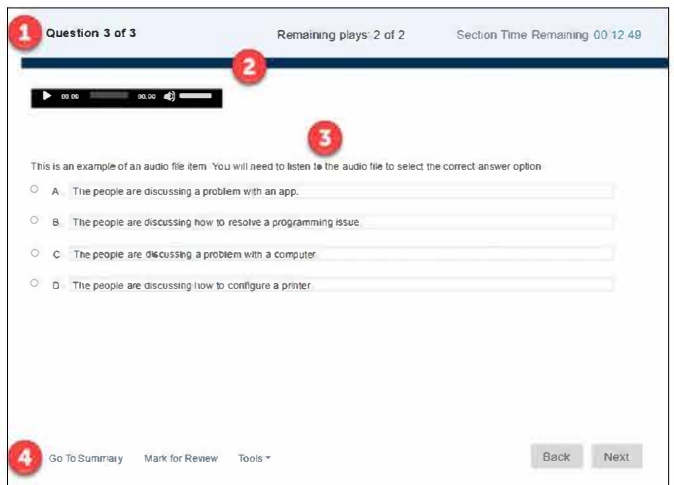

# This is an example of a reading passage item

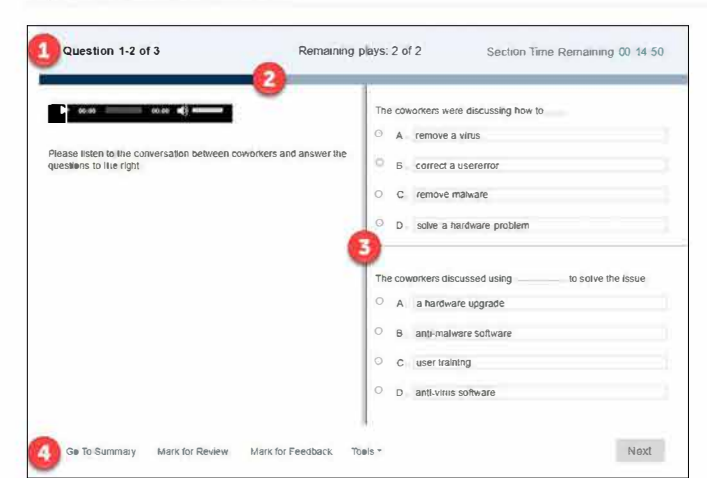

1. The Information window at the top of the page shows the current question number, the total number of questions, and the remaining exam time. The progress bar fills to indicate the percentage of questions answered.

- 2. The audio player will play the audio content a maximum of two times.
- 3 The Content window in the center of the page contains the question and answer options
- 4 The Navigation window at the bottom of the page contains the following commands for moving through the exam.

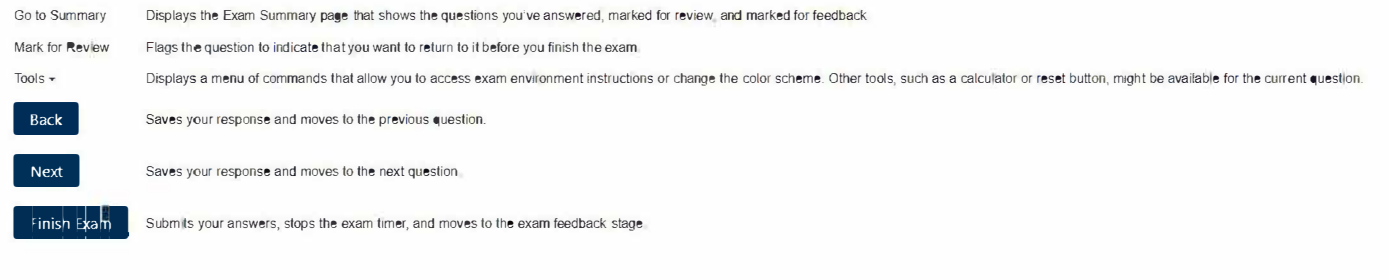

Tools -

. This section has 45 questions.

• You must pass all three sections of this exam to earn the certification.

# **Reading Section Interface and Controls**

Each page of the exam has three panes.

This is an example of a selected response item.

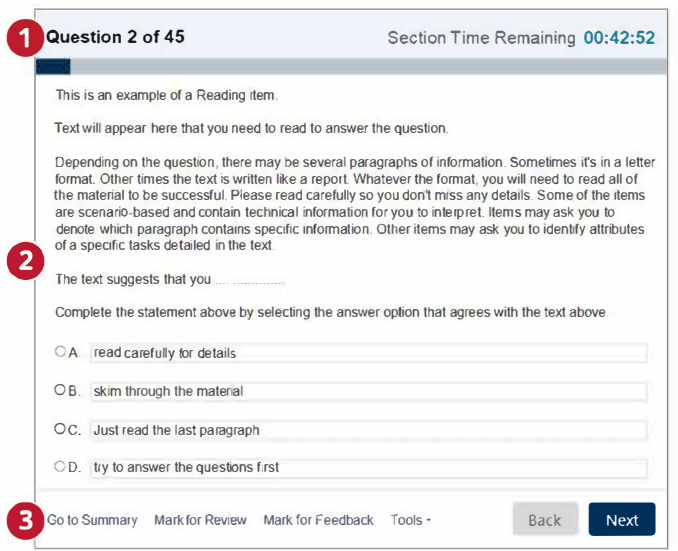

This is an example of a reading passage item.

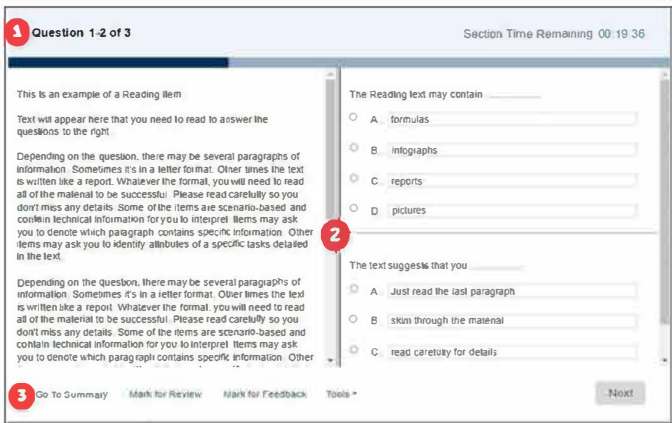

1. The Information window at the top of the page shows the current question number, the total number of questions, and the remaining exam time. The progress bar fils to indicate the percentage of questions answered.

2. The Content window in the center of the page contains the question and answer options.

3. The Navigation window at the bottom of the page contains the following commands for moving through the exam.

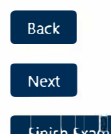

Saves your response and moves to the previous question.

Saves your response and moves to the next question

Submits your answers, stops the exam timer, and moves to the exam feedback stage.

Tools  $\sim$ 

Start Section